### **Introduzione**

- · Questo documento descrive la procedura e le precauzioni per aggiornare il firmware del ricevitore CD/USB.
- Se si verifica un errore durante l'aggiornamento del firmware, il ricevitore CD/ USB potrebbe diventare inutilizzabile. Leggere attentamente la seguente procedura e le relative precauzioni prima di aggiornare il firmware.
- Per le funzioni di base del ricevitore CD/USB, vedere le istruzioni per l'uso del .modello

# **Modello da aggiornare e versione del firmware**

Il programma di aggiornamento può essere utilizzato per le versioni firmware dei modelli elencati di seguito.

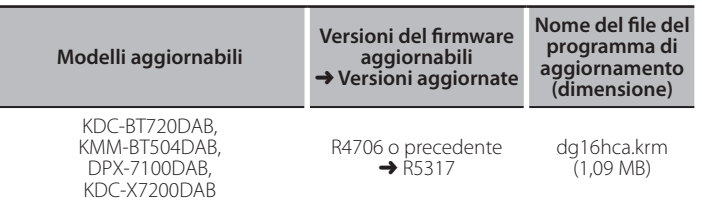

CONTROLLO "VEDERE<br>Controllo "Per informazioni su come controllare la versione del firmware, vedere "Controllo della versione del firmware".

#### **Flusso di Javoro**

- Passo 1 Scaricare i file del firmware e copiarli sulla memoria USB.
- **Passo 2** Aggiornare il firmware. (L'operazione richiede circa 10 minuti.) Resettare il ricevitore CD/USB
- **Passo 3** Controllare che il firmware sia stato aggiornato.

# **Creazione del supporto di aggiornamento**

Creare il supporto di aggiornamento sul PC

- 1. Scaricare il programma di aggiornamento adatto al modello e alla versione del firmware da aggiornare.
- 2. Copiare il programma di aggiornamento al vertice della gerarchia nella memoria USB.

- <del>[::::</del><br>• È anche possibile copiare il programma di aggiornamento su un dispositivo contenente file audio e aggiornare il firmware da lì.
- L'aggiornamento non può essere eseguito se questo file viene copiato all'interno di una cartella.
- · Se il nome del file del programma di aggiornamento viene cambiato, è impossibile eseguire l'aggiornamento.

# **Controllo della versione del firmware**

- 1. Premere il tasto [SRC] e selezionare "STANDBY" (modo standby).
- 2. Premere il tasto [ENC] per accedere al modo delle funzioni
- Viene visualizzato "FUNCTION".
- 3. Ruotare la manopola [VOL] per visualizzare "SYSTEM" e premere la manopola rvol].
- 4. Ruotare la manopola [VOL] per visualizzare "F/W UPDATE" e premere la manopola [VOL]
- 5. Ruotare la manopola [VOL] per visualizzare "UPDATE DAB1" e premere la manopola [VOL]
	- Viene visualizzata la versione corrente del firmware

#### **Procedura di aggiornamento del firmware**

- 1. Collegare il supporto contenente il programma di aggiornamento al ricevitore CD/USB.
- 2. Se si riproduce un file audio o se appare "NO MUSIC", premere il tasto [SRC] e selezionare "STANDBY" (modo standby).
- 3. Premere il tasto [FNC] per accedere al modo delle funzioni. Viene visualizzato "FUNCTION".
- 4. Ruotare la manopola [VOL] per visualizzare "SYSTEM" e premere la manopola  $IVO11$
- 5. Ruotare la manopola [VOL] per visualizzare "F/W UPDATE" e premere la manopola [VOL].
- 6. Ruotare la manopola [VOL] per visualizzare "UPDATE DAB1" e premere la manopola [VOL].
- 7. Premere nuovamente la manopola [VOL].
- 8. Ruotare la manopola [VOL] per visualizzare "YES" e premere la manopola **IVOLI**

L'aggiornamento inizia guando viene visualizzato "UPDATING". L'aggiornamento dovrebbe concludersi entro 10 minuti circa e al termine sarà visualizzato "COMPLETED".

- 9. Premere il tasto rilascio per staccare il frontalino.
- 10. Premere il tasto di ripristino.
- L'aggiornamento ha effetto sul firmware.
- 11. Attacco del frontalino.
- 12. Controllare che la versione del firmware si sia aggiornata, facendo riferimento alla sezione "Controllo della versione del firmware".

# **FILE NO TO "VISUAL OF THE ASSEM**<br>• Se viene visualizzato "NO FILE"

- Controllare se il programma di aggiornamento si trova al vertice della .gerarchia
- Controllare se il nome del file del programma di aggiornamento è adatto per il modello da aggiornare.
- **Se viene visualizzato "DAB ERROR"/ "F/W UP --.--", l'aggiornamento del** firmware potrebbe non riuscire. In questo caso, controllare quanto segue
- $P$ remere il tasto di ripristino
- Estrarre la memoria USB ed inserirla nuovamente.
- Controllare se la memoria USB dispone della funzione di sicurezza. In tal caso, utilizzare una scheda senza funzione di sicurezza.
- La memoria USB potrebbe avere dei problemi. Aggiornare con un'altra memoria USB.
- e Il firmware non è stato scaricato e copiato sulla memoria USB. Scaricare e copiarlo nuovamente

# **Precauzioni**

- . Parcheggiare il veicolo in un luogo sicuro prima di eseguire l'aggiornamento. Tenere acceso il motore per evitare che la batteria si scarichi.
- *E* Non spegnere il motore né staccare l'alimentazione del ricevitore CD/ **USB durante l'aggiornamento.** In questo caso l'aggiornamento potrebbe non essere eseguito correttamente e il ricevitore CD/USB potrebbe diventare .inutilizzabile